# **Suncorp Widget Guide** Sales by Day

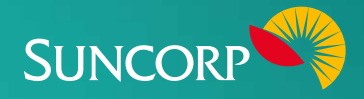

The Suncorp Sales by Day Widget Making the most of your Widget displays a timeline of daily sales figures by weekday for both the current and previous week.

# **About this Widget**

The Sales by Day Widget is designed to show business performance against the previous week. It can help you:

- $\blacksquare$  Structure staffing and stock levels appropriately, by forecasting potential sales for the upcoming days of the week.
- $\triangledown$  Compare sales by day from previous weeks to gain insights into future staffing, inventory and other priorities.
- $\blacksquare$  Promote products based on the previous week's trends. For example, Monday may have more conservative shopping habits than a Friday, due the financial impacts of a weekend to a consumer.
- $\triangledown$  Compare the promotion of different product categories/lines, your floor design and other variables with previous weeks.

#### **Data essentials**

For an accurate view, sales data needs to be correctly updated daily in your accounting software.

- $\triangledown$  Check daily that sales are entered accurately into your accounting software.
- $\nabla$  Run a Profit and Loss Report for specified dates to see sales during specified time periods.

### **Tips to address a negative trend**

- **1. Increase total sales revenue through multiple strategies**
- $\triangledown$  Set specific goals in relation to increased sales (during a specific month, in a particular territory/area, using a specific employee focused on a particular distribution channel, etc).
- $\blacksquare$  Increase overall or specific marketing efforts.
- $\blacksquare$  Promote high margin products (rather than low) to increase profit ratio.
- $\mathbb{\overline{M}}$  Reduce sales discounts to maximise the margin on every sale.
- $\blacksquare$  Take advantage of all potential sales channels (in-store, online, etc).
- $\blacksquare$  Differentiate your product to avoid price competition.
- $\blacksquare$  Keep your product/service offerings relevant and desirable by monitoring new customer trends and industry developments.

### **Troubleshooting**

The most common errors are caused by sales not being recorded daily, or sales/invoice amounts and dates being entered incorrectly.

## **Corrective action**

#### **Quickbooks users can search for:**

- $\blacksquare$  Specific corrective actions [here](https://community.intuit.com/quickbooks-online)
- $M$  Money in Tasks issues or how to record sales [here](http://www.intuit.com.au/tutorials/overview-money-in-tasks/)

#### **FreeAgent users can search for:**

- $\blacksquare$  Specific corrective actions [here](https://www.freeagent.com/support)
- Or search FreeAgent Knowledge Base [here](https://www.freeagent.com/support/kb/)

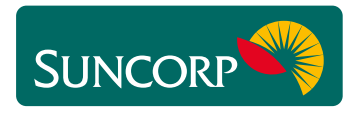

This document does not purport to provide you with financial product, investment, legal or taxation advice of any kind. The information is general advice only and only<br>provides guidance on how to utilise some of the featur